# Impossibile arrestare il servizio connettore FireAMP a causa della protezione del connettore Ī

### Sommario

Introduzione Configurazione della protezione del connettore Driver autoprotezione Arresto del servizio FireAMP Connector Motivi di una fermata Arresta servizio mediante proprietà connettore Arresta servizio tramite CLI Soluzione Arrestare il servizio utilizzando la riga di comando Arresta servizio mediante l'interfaccia utente

### Introduzione

Il connettore FireAMP dispone di una funzione chiamata Protezione connettore. Questa opzione consente di proteggere con password il servizio FireAMP Connector e di impedirne l'arresto o la disinstallazione. Tuttavia, potrebbe influire sul processo di risoluzione dei problemi poiché l'arresto o la disinstallazione del servizio del connettore FireAMP può essere utile come fase di risoluzione dei problemi. Questo documento descrive come disinstallare FireAMP quando è protetto da password.

## Configurazione della protezione del connettore

Per abilitare l'opzione Protezione connettore, modificare il criterio, passare alla scheda Generale ed espandere Funzionalità amministrative.

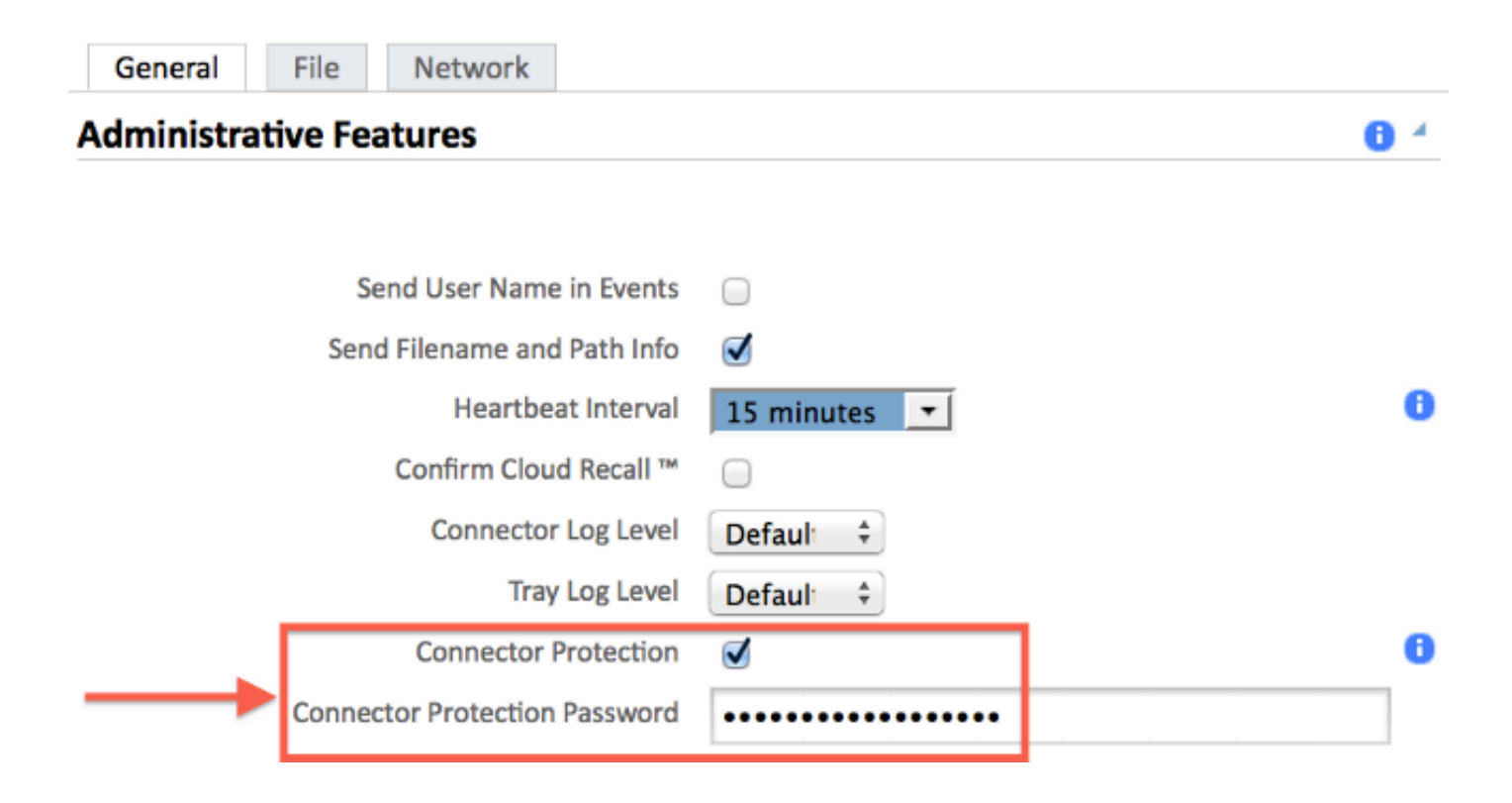

### Driver autoprotezione

La funzione Connector Protection utilizza un driver con protezione automatica per proteggere le directory di FireAMP. Un driver con protezione automatica esegue le seguenti attività:

1. Impedisce l'eliminazione e la modifica delle chiavi del Registro di sistema utilizzate da FireAMP.

2. Proteggere le applicazioni dalla scrittura o dall'eliminazione di file nella directory di installazione. La directory di installazione predefinita è:

"%PROGRAMFILES%\Sourcefire\FireAMP"

3. Proteggere i driver FireAMP dallo scaricamento o dalla sovrascrittura.

4. Proteggere le applicazioni FireAMP, iptray.exe e agent.exe, dalla condizione di "Fine elaborazione" tramite Gestione attività Windows.

## Arresto del servizio FireAMP Connector

#### Motivi di una fermata

Di seguito sono riportati alcuni scenari in cui è possibile arrestare il servizio del connettore FireAMP o disinstallare FireAMP:

- 1. Arrestare il servizio per rimuovere i file di database danneggiati o i file di registro obsoleti.
- 2. Disinstallare FireAMP a causa di un errore, di un danneggiamento o di un'installazione incompleta.
- 3. Sostituire il file policy.xml per diagnosticare i problemi di connettività.

#### Arresta servizio mediante proprietà connettore

Non sarà possibile interrompere il servizio utilizzando la finestra Proprietà connettore FireAMP se la funzione Protezione connettore è abilitata. I pulsanti per la gestione del servizio sono disattivati come segue:

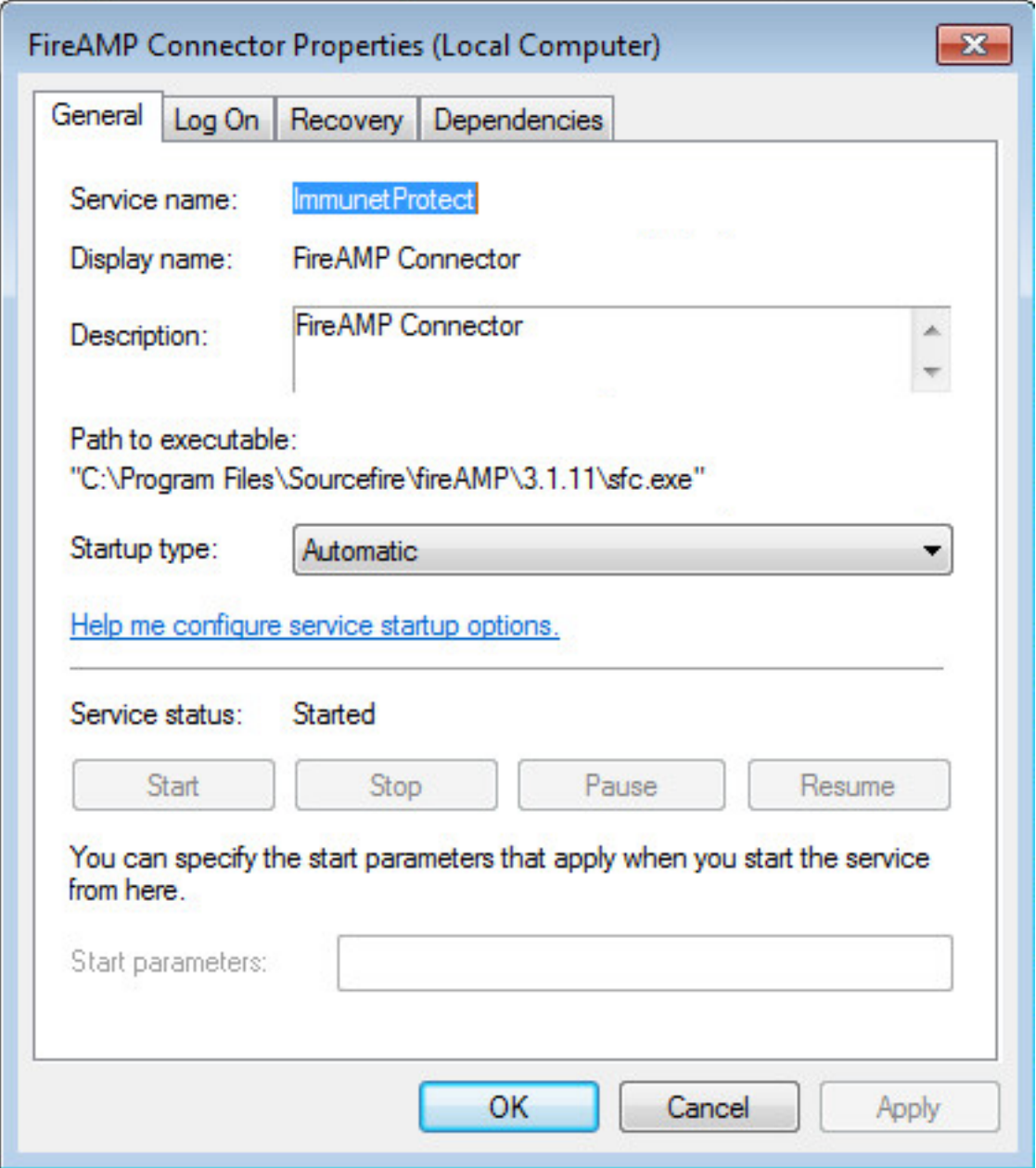

#### Arresta servizio tramite CLI

Quando si tenta di arrestare un servizio mentre la funzione di protezione del connettore è attivata, viene visualizzato un messaggio di errore simile al seguente:

The requested pause, continue, or stop is not valid for this service.

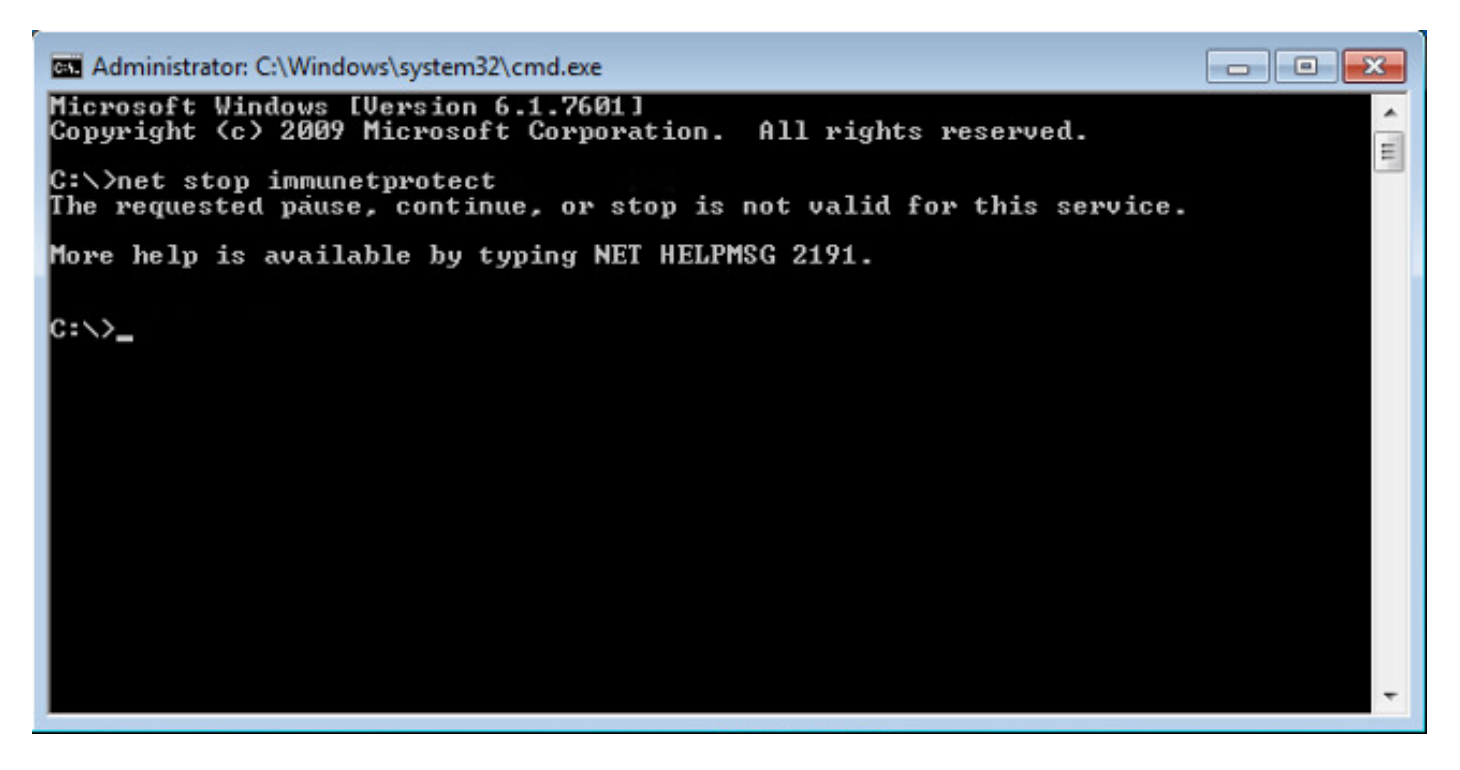

Nella versione 4.3.0+ il servizio sfc.exe può essere arrestato con il comando "sfc.exe -k password", dove 'password' è la password definita nel criterio.

## Soluzione

#### Arrestare il servizio utilizzando la riga di comando

Nota: questo comando funziona solo sulla versione 4.3.0 e successive del connettore FireAMP.

sfc.exe -k password Sostituire la parola "password" con la password effettiva impostata nel criterio.

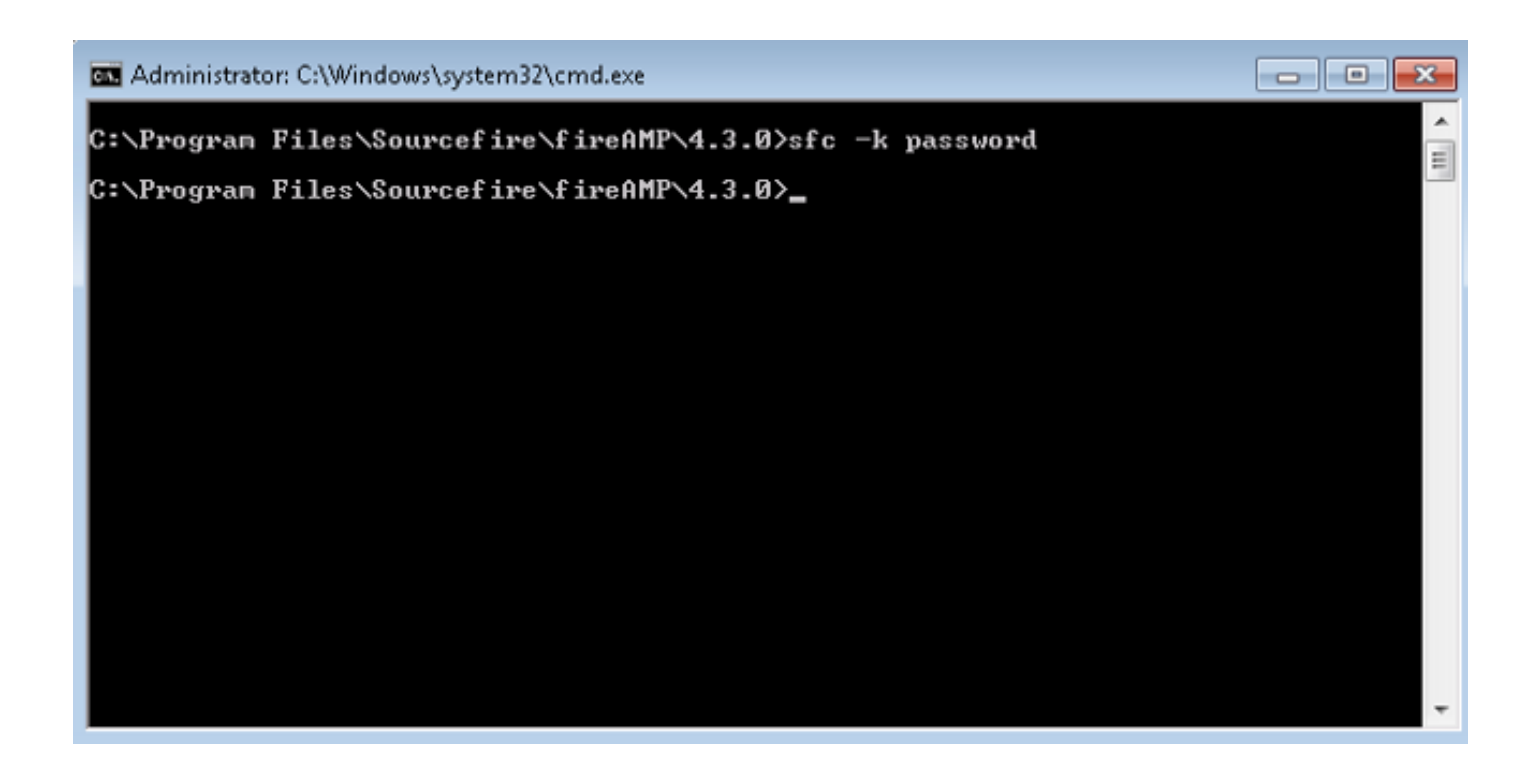

#### Arresta servizio mediante l'interfaccia utente

Èpossibile arrestare il servizio protetto da password dall'interfaccia utente.

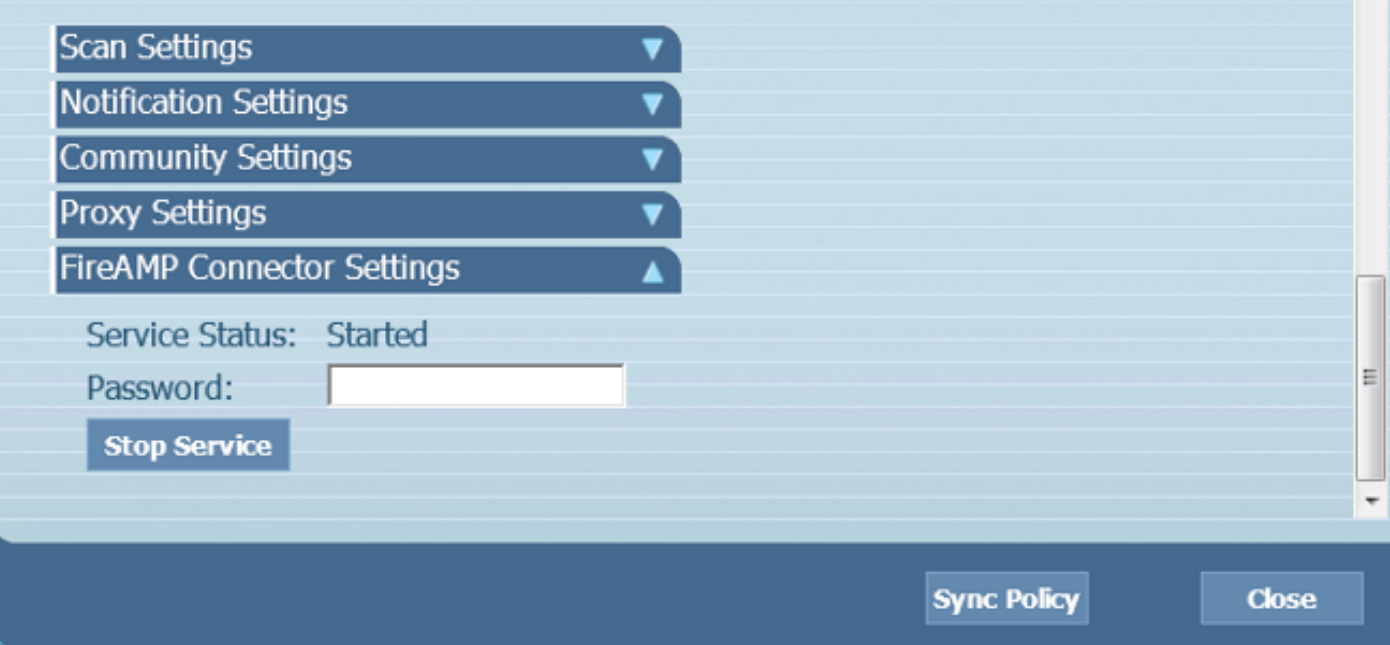